## **ઓનલાઈન પેમે ન્ટ રીસીપ્ટ અનેતમારી એપ્લીકેશન ટ્રેક કરવા માટેની સચુ ના**

→ એપ્લીકેશન ટ્રેક કરવા માટે <u>"Track Application"</u> મેનુ પર કિલક કરવાની રહેશે.

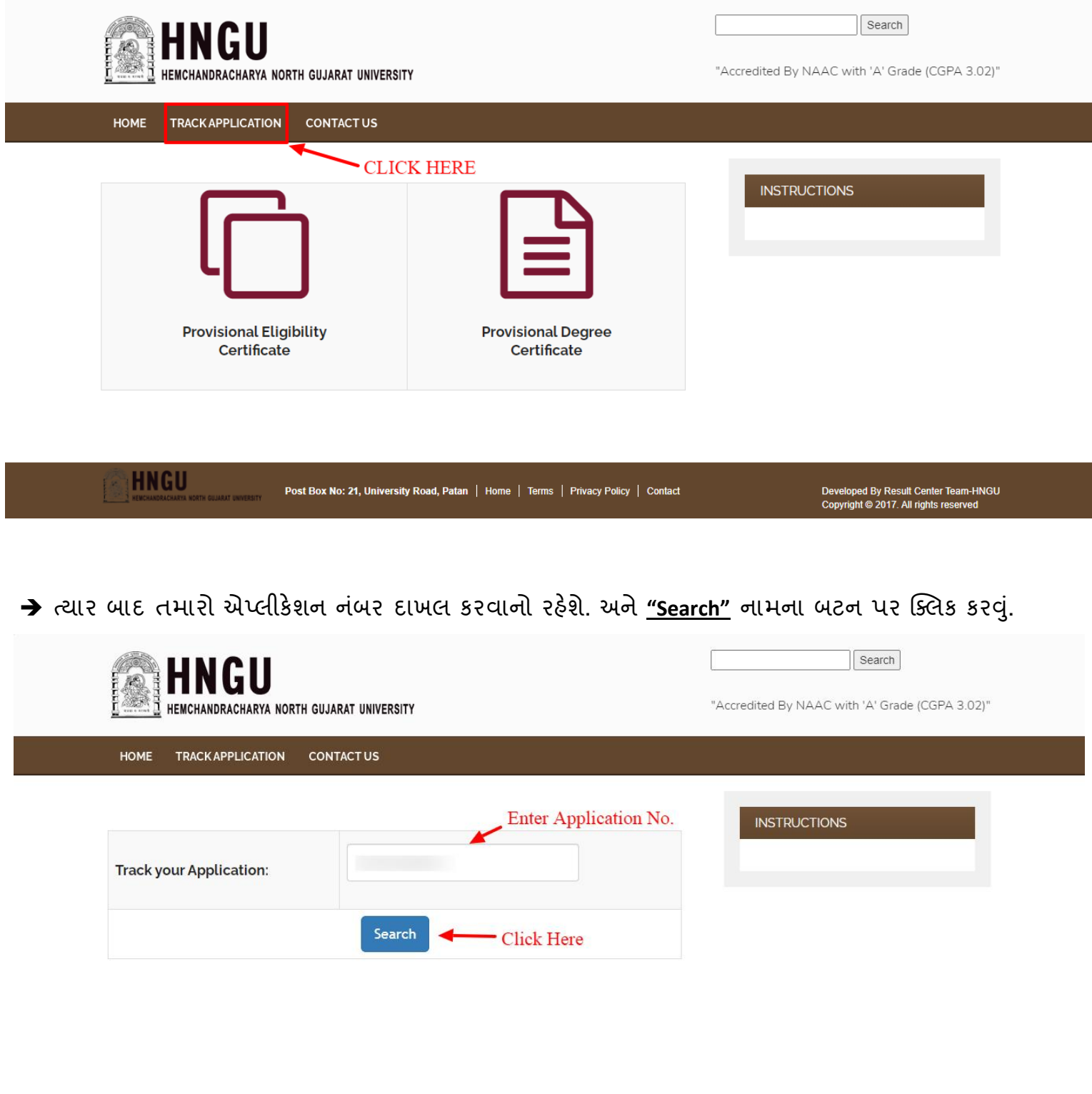

**"Search"** બટન પર કકલક કરવાથી નીચે આપેલ પેજ ઓપન થશે.

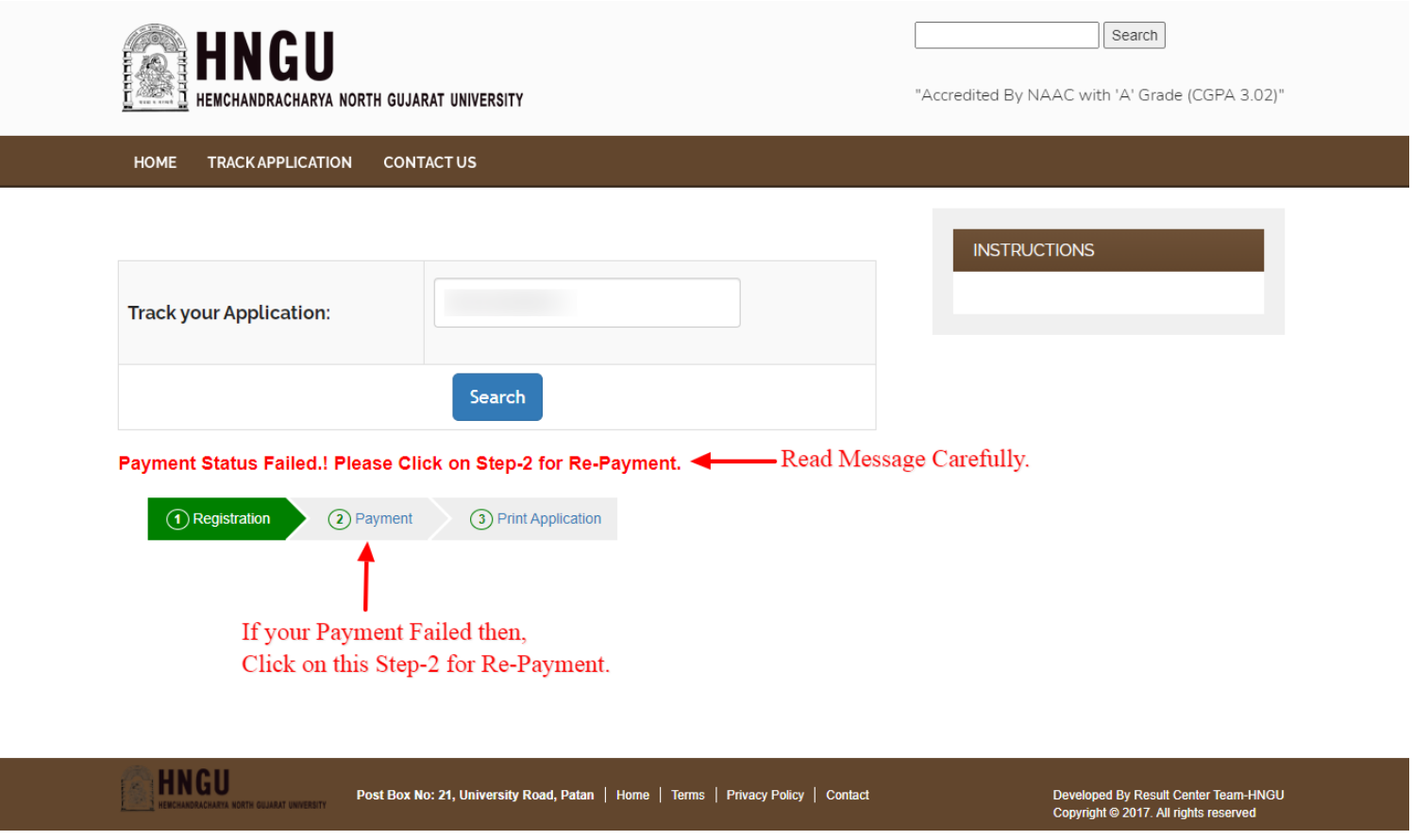

- $\rightarrow$  જો કોઈ સંજોગોમાં પમારું પેમેન્ટ ફેઈલ થઇ ગયું છે, અને તમારા ખાતામાંથી રૂપિયા ઉપડી ગયા હોય તો તમારે <u>૫ (પાંચ) કલ્લાક</u> રાહ જોવાની રહેશે.
- $\rightarrow$  અને જો પાંચ કલ્લાક રાહ જોયા પછી પણ તમારી એપ્લીકેશન નું પેમેન્ટ સ્ટેટસ ફેઈલ બતાવે તો, તમારે નવી એપ્લીકેશન કરવાની નથી, પણ ઉપર આપેલ સ્રીન મજુ ન **Step-2 Payment** માં ક્લલક કરવાથી તમે તમારી એપ્લીકેશનની ફરીથી ફી પેમેન્ટ કરી શકો છો.
- $\rightarrow$  તમારી એપ્લીકેશન Approve કે Reject થઇ તે પણ Track Application માં તમને નીચે મુજબ ખબર પડી જશે. અને **Step-2 Payment** માં ક્લલક કરવાથી તમેતમારી એપ્લીકેશનની પેમેન્ટ રીસીપ્ટ મેળવી લેવી.

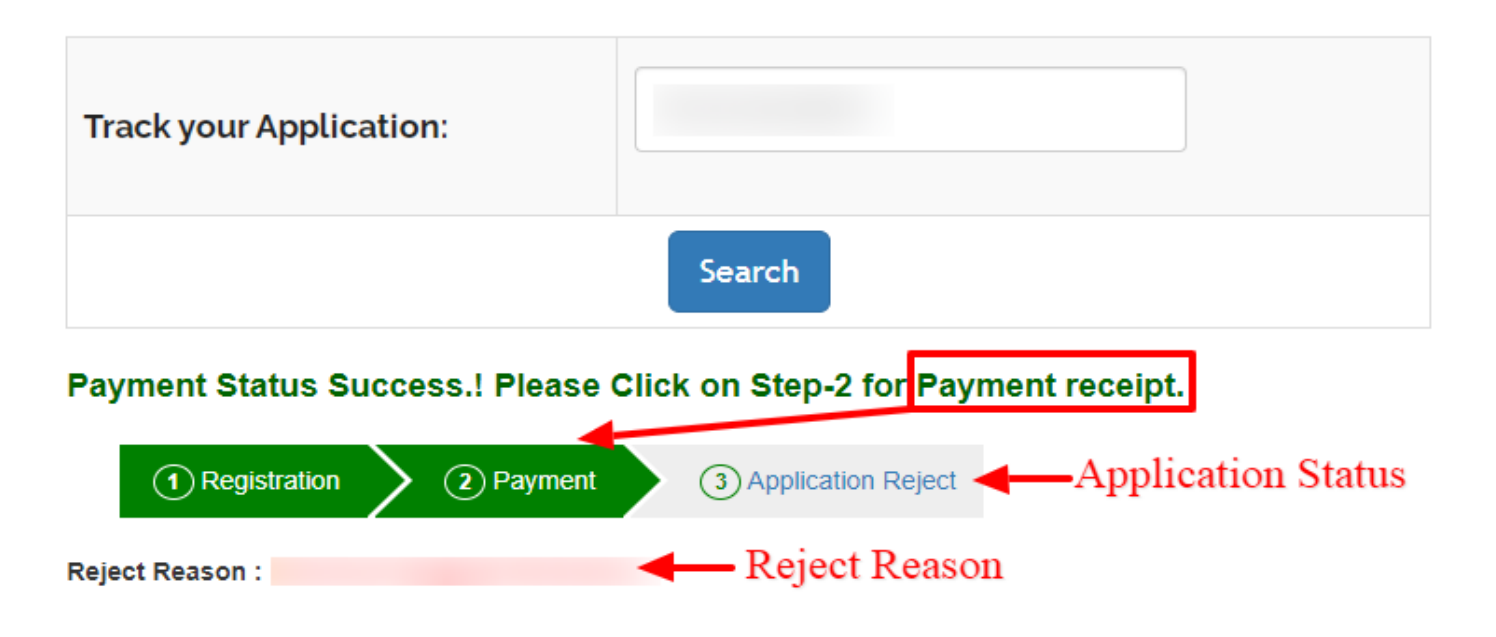